# **Vulkanised OSAKA 2023**

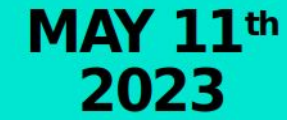

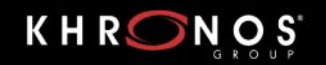

**Khronos Developer Day** 

## Vulkan Ecosystem Developer Tools

Spencer Fricke LunarG, Inc.

2 Presented at the May Khronos DevDay in Osaka Japan

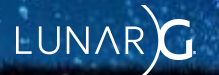

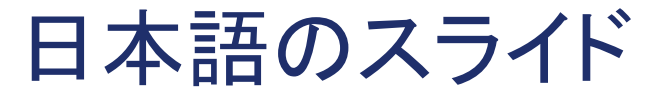

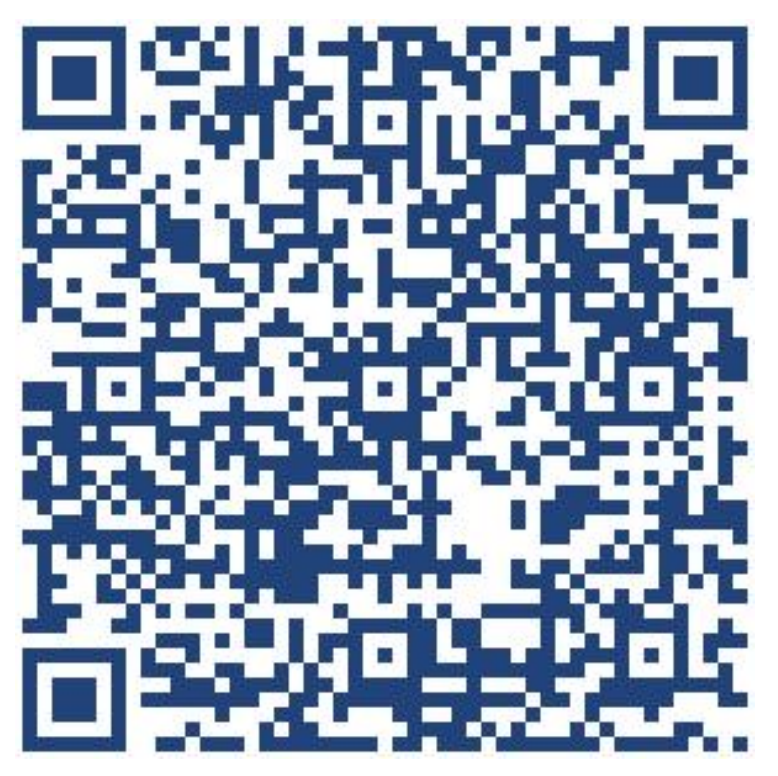

<https://www.lunarg.com/wp-content/uploads/2023/05/J-Vulkan-Ecosystem-Developer-Tools-Osaka.pdf>

 $LUNAR$  $G<sup>3</sup>$ 

## Vulkan Ecosystem Developer Tools

Spencer Fricke LunarG, Inc.

4 Presented at the May Khronos DevDay in Osaka Japan

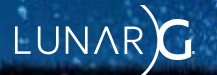

#### Who is Spencer

- Been working with Vulkan since it came out
	- As a college student
	- With a Hardware vendor
	- Independently
	- With LunarG
- Have seen the ecosystem grow over time

5

#### Goal of this talk

- Lots of tools!
- You will not need them all
- Not teaching you details how to use them
	- Tools change all the time, see their documentation

6

- Being aware they exists is important
	- Prevents reinventing the wheel

#### Quick Vocabulary Recap

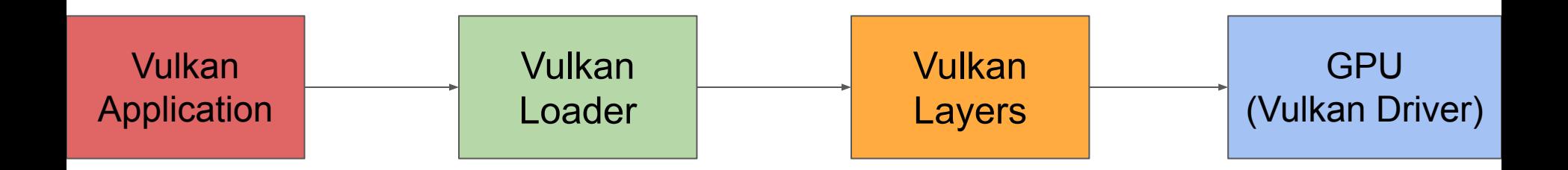

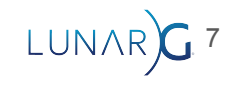

#### Quick Vocabulary Recap

- Offline vs Online
	- Offline = Before execution
	- Online = During execution

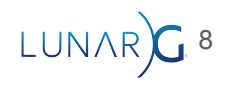

#### Vulkan SDK Tools

- These are included in the SDK as indicated by ○ As of 1.3.243
- Already built and ready to go!
- Download from [vulkan.lunarg.com](https://vulkan.lunarg.com/)

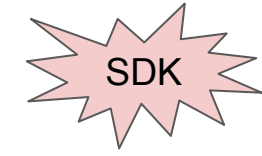

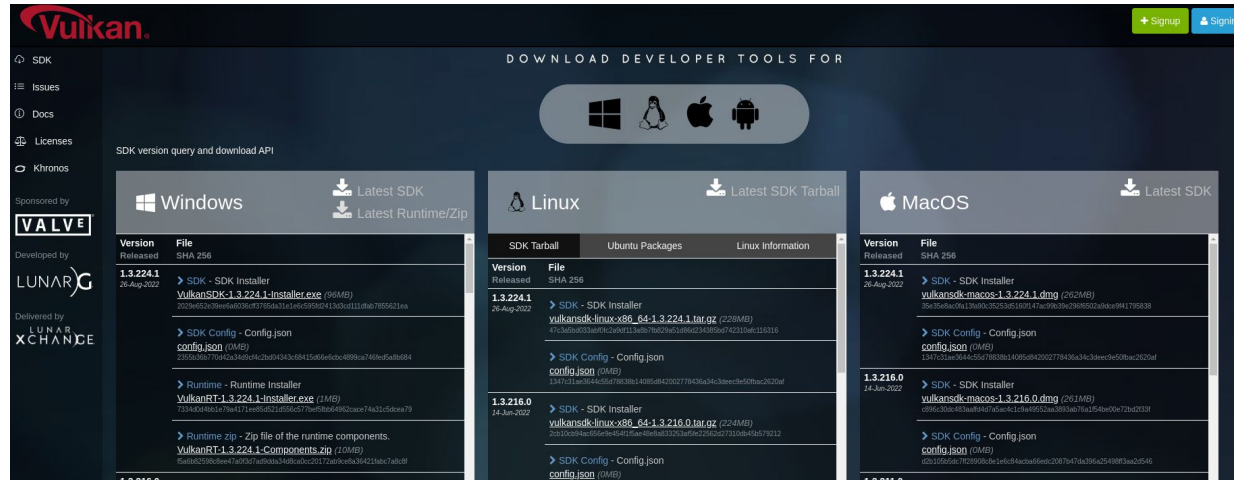

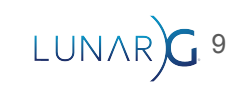

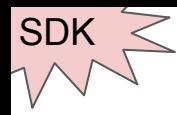

#### Vulkan-Headers

- C headers to include in program
- Define all structs/functions/etc

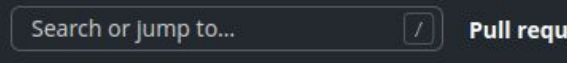

□ KhronosGroup / Vulkan-Headers Public

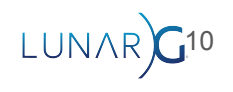

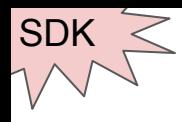

## Vulkan-Hpp

● C++ version of headers

Search or jump to...

ငာ

Pull r

日 KhronosGroup / Vulkan-Hpp (Public)

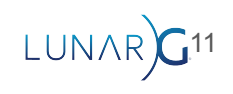

#### Binding for Language of your choice

**Rust Java** Search or jump to... Search or jump to... **C#El LWJGL / Iwjgl3** Public ash-rs / ash Public Search or jump to... □ mono / VulkanSharp Public Search or jump to... Pu F amerkoleci / Vortice. Vulkan Public **Haskell Javascript/Typescript** Search or jump to... Search or jump to... Pexpipiplus1 / vulkan Public  $\Box$  maierfelix /  $nvk$  (Public)

12

LUNAR

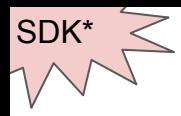

#### Vulkan-Loader

ဂ Search or jump to... **Pull reg** 日 KhronosGroup / Vulkan-Loader Public

13

LUNAR

- Khronos official Vulkan ICD desktop loader for Windows, Linux, and MacOS
	- Android has own implementation of a Vulkan Loader
	- Not included in Windows SDK\*
		- Windows driver packages install the Vulkan Loader

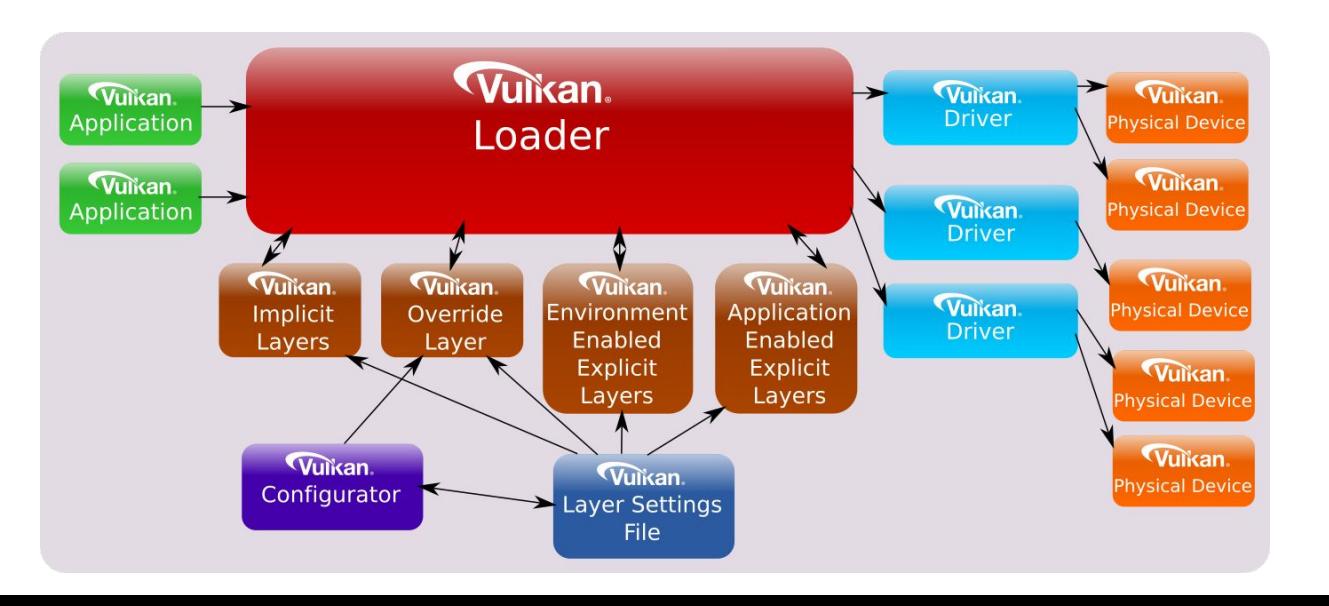

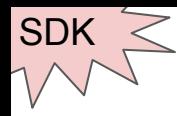

## Validation Layers

- Validates incorrect usage of the Vulkan API
- Will slow down application
- Only for development
- See other talk for more details

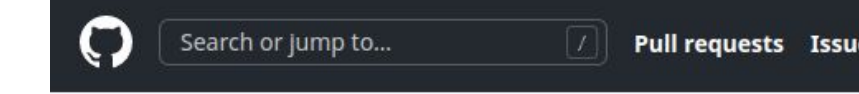

日 KhronosGroup / Vulkan-ValidationLayers Public

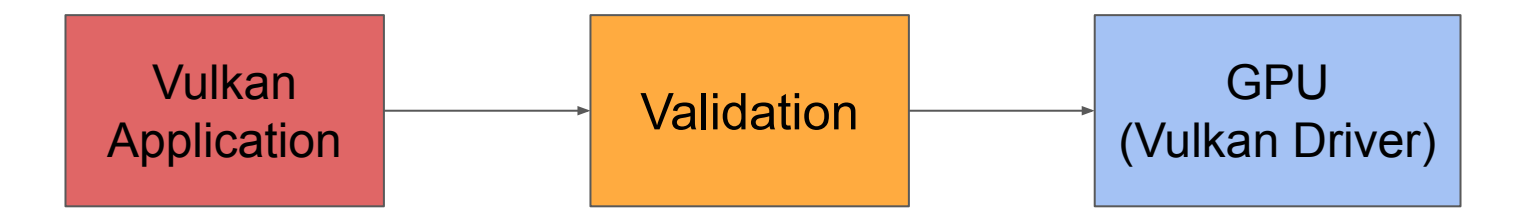

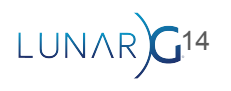

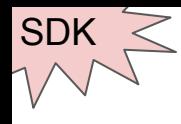

#### API Dump

- Prints out all the API calls being made
- Best way to see what actually was sent to the GPU
- Also great for bug reports
- Can get large!
	- Options to help reduce size

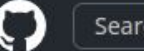

**El LunarG / VulkanTools** Public

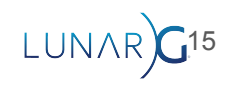

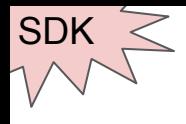

#### API Dump

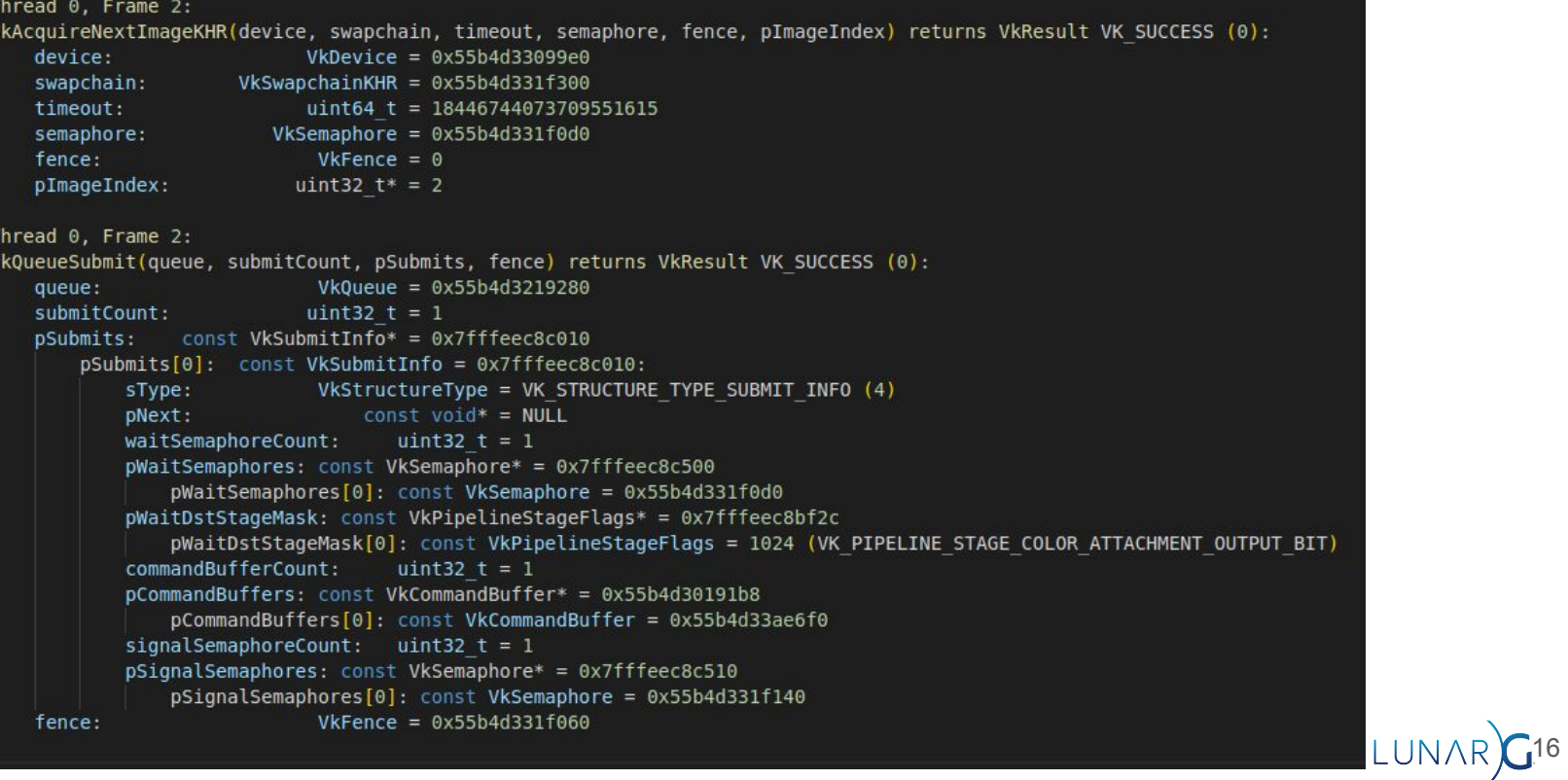

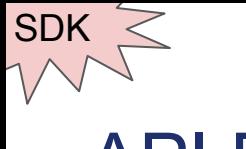

#### API Dump

● Configurable

#### **Layer Settings Overview**

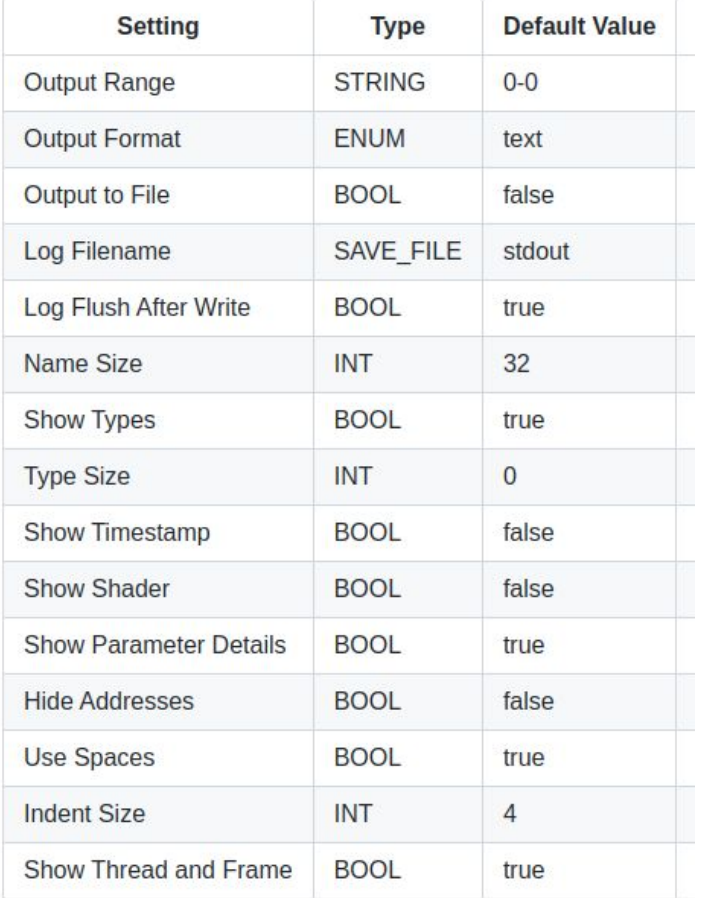

 $LUNAR)G<sup>17</sup>$ 

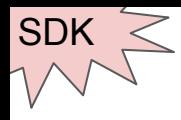

- vktrace / vkreplay successor
- Captures commands to a file (aka "a capture")
- Replays captures
- Cross-platform support
	- Linux, Android, Windows
- API-agnostic
	- Vulkan and Direct3D 12

Search or jump to...

日 LunarG / gfxreconstruct Public

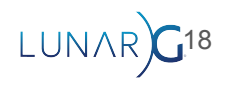

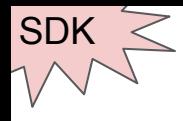

#### GFXReconstruct - Tracing

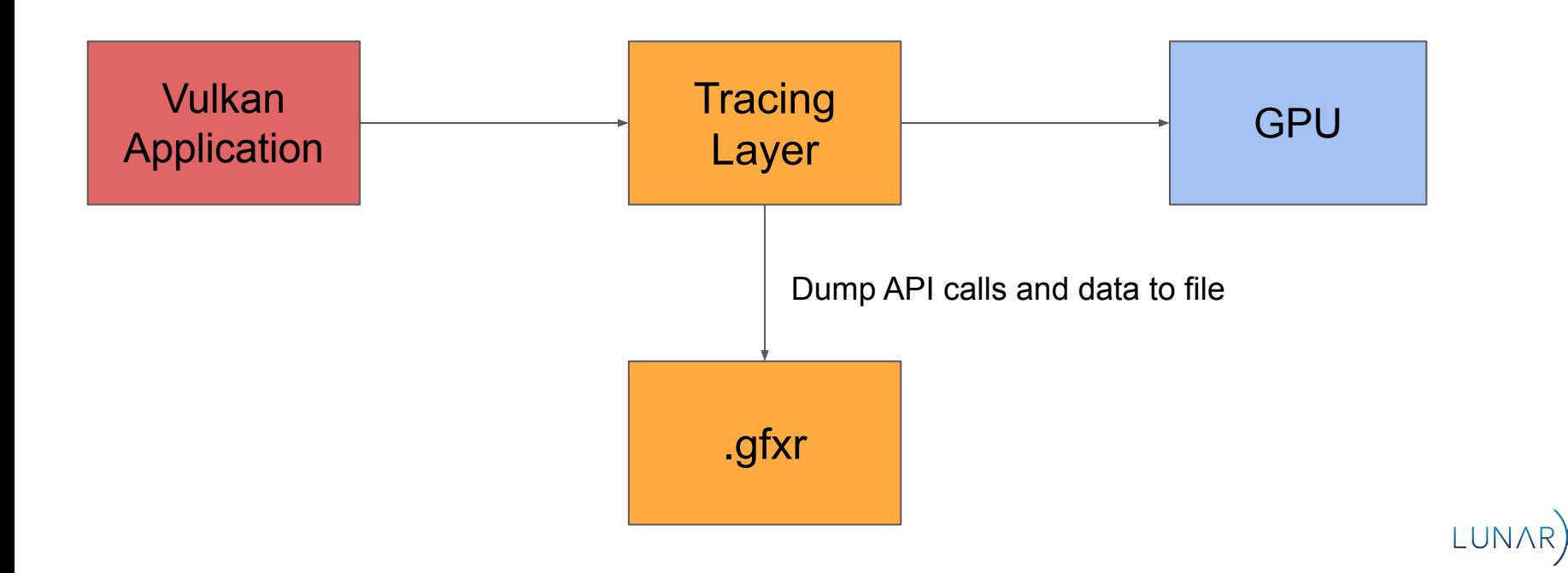

19

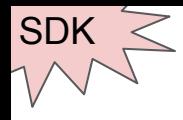

#### GFXReconstruct - Replay

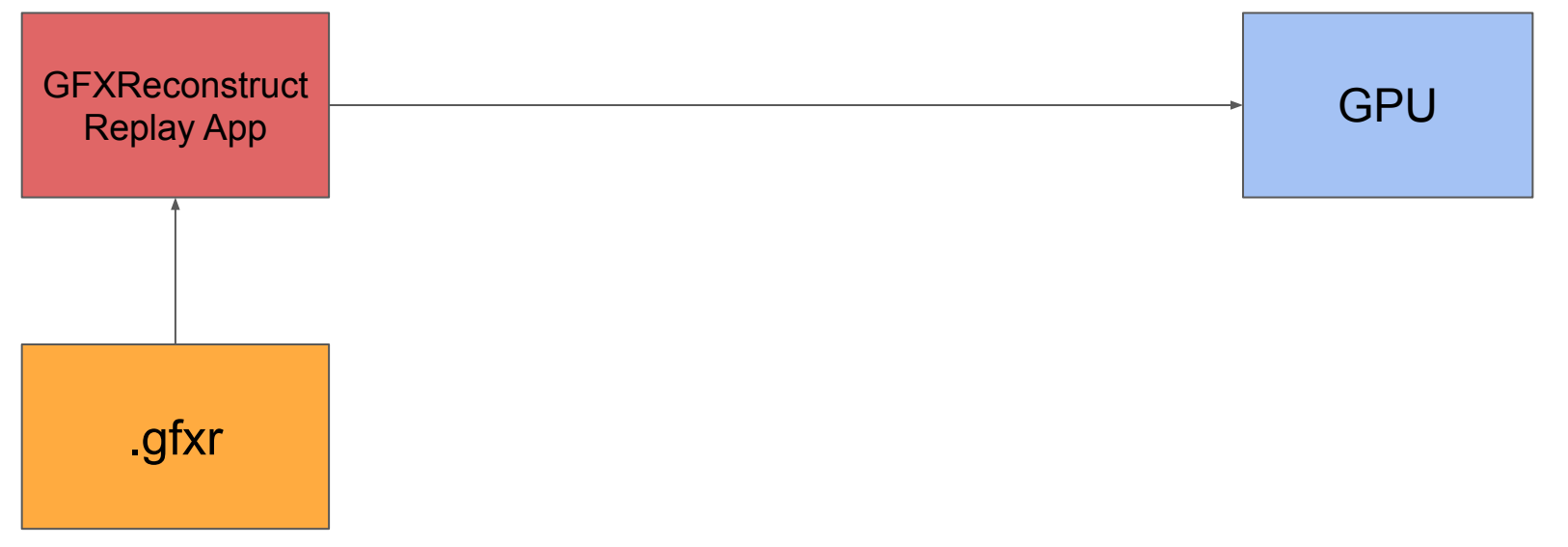

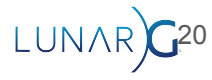

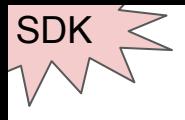

#### GFXReconstruct - Use Cases

Save an app's Vulkan commands and replay them consistently

- Driver regression testing
- Architecture simulation
- Silicon bringup
- Debugging
- Bug reporting

Currently in use by several GPU, chipset, platform vendors

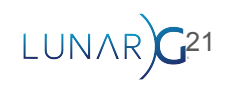

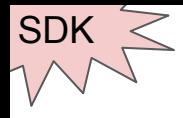

- Additional tools
	- Python wrapper recommend to use
- gfxrecon.py optimize
	- Finds resources not being used to reduce size of capture
	- Useful for trimmed captures
- gfxrecon.py compress
	- Change compression format or decompress
- gfxrecon.py extract
	- extract shader binaries
- gfxrecon.py info
	- Provides info about .gfxr file

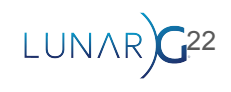

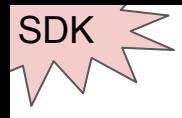

- Additional tools
	- Python wrapper recommend to use
- **● gfxrecon.py optimize**
	- Finds resources not being used to reduce size of capture
	- Useful for trimmed captures
- gfxrecon.py compress
	- Change compression format or decompress
- gfxrecon.py extract
	- extract shader binaries
- gfxrecon.py info
	- Provides info about .gfxr file

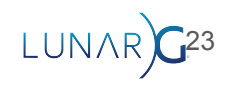

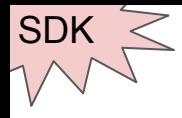

- Additional tools
	- Python wrapper recommend to use
- gfxrecon.py optimize
	- Finds resources not being used to reduce size of capture
	- Useful for trimmed captures

#### **● gfxrecon.py compress**

- Change compression format or decompress
- gfxrecon.py extract
	- extract shader binaries
- gfxrecon.py info
	- Provides info about .gfxr file

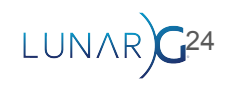

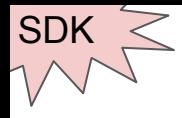

- Additional tools
	- Python wrapper recommend to use
- gfxrecon.py optimize
	- Finds resources not being used to reduce size of capture
	- Useful for trimmed captures
- gfxrecon.py compress
	- Change compression format or decompress
- **● gfxrecon.py extract**
	- extract shader binaries
- gfxrecon.py info
	- Provides info about .gfxr file

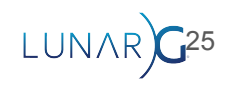

## **SDK**

#### **GFXReconstruct**

- **Additional tools** 
	- Python wrapper recommend to use
- gfxrecon.py optimize
	- Finds resources not being used to reduce size
	- Useful for trimmed captures
- gfxrecon.py compress
	- Change compression format or decompress
- gfxrecon.py extract
	- extract shader binaries
- **● gfxrecon.py info**
	- Provides info about .gfxr file

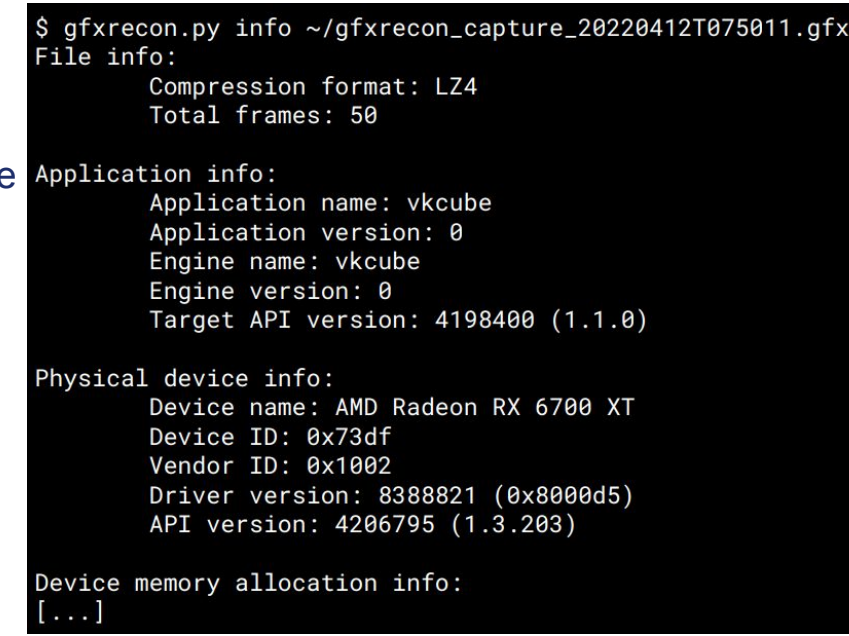

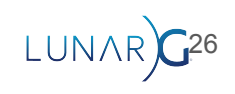

#### GFXReconstruct - **gfxrecon.py convert**

- Coverts .gfxr file to JSON
- Useful debugging tool

SDK

- API Dump, but on a .gfxr file
	- Data can be easily separated
	- Can be run offline
	- Includes writes to mapped VkMemory objects
	- Additional information

```
"index": 143.
"function":
  'name": "vkCreateImage",
  "thread": 1.
  "return": "VK_SUCCESS",
   args":
     device'
     pCreateInfo":
               "VK_STRUCTURE_TYPE_IMAGE_CREATE_INFO",
      "flags": "0x00000000",
      "imageType": "VK_IMAGE_TYPE_2D",
      "format": "VK_FORMAT_B8G8R8A8_UNORM",
       'extent":
         'width": 500,
        "height": 500,
        "depth": 1
     pAllocator": null,
     pImage": 23
```
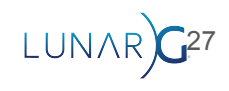

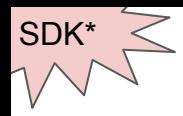

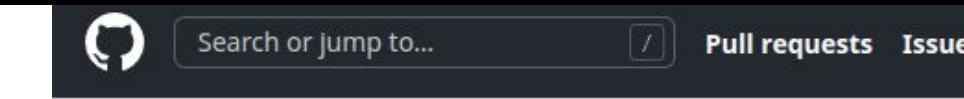

#### Extension Layer

F KhronosGroup / Vulkan-ExtensionLayer (Public)

- Layers to emulate the extension if the driver doesn't support it
	- Will be slower than a native implementation
- Designed to be shipped with application
- Currently support for:
	- VK KHR timeline semaphore
	- VK KHR synchronization2 (\*only one in SDK)
	- o VK EXT shader object
	- VK\_NV\_memory\_decompression

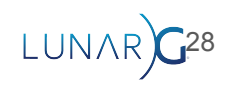

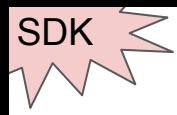

- VK\_LAYER\_KHRONOS\_profiles
- Tooling around the Profile JSON schema
- Represents what an application supports

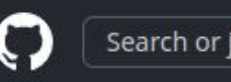

日 KhronosGroup / Vulkan-Profiles Public

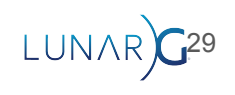

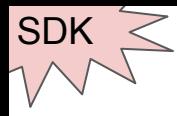

"extensions": { "VK\_KHR\_swapchain": 70, "VK\_KHR\_sampler\_mirror\_clamp\_to\_edge": 3,

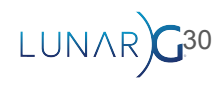

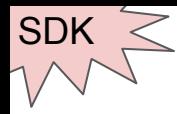

"extensions": { "VK\_KHR\_swapchain": 70, "VK\_KHR\_sampler\_mirror\_clamp\_to\_edge": 3,

"VkPhysicalDeviceShaderSubgroupExtendedTypesFeaturesKHR": { "shaderSubgroupExtendedTypes": true }, "VkPhysicalDevice8BitStorageFeaturesKHR": { "storageBuffer8BitAccess": true, "uniformAndStorageBuffer8BitAccess": true, "storagePushConstant8": false

},

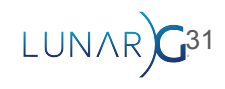

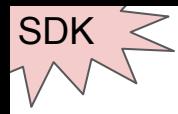

```
"extensions": {
    "VK KHR swapchain": 70,
    "VK KHR sampler mirror clamp to edge": 3,
```

```
"VK FORMAT B8G8R8A8 SSCALED": {
    "VkFormatProperties": {
        "linearTilingFeatures": [
            "VK FORMAT FEATURE BLIT SRC BIT",
            "VK FORMAT FEATURE SAMPLED IMAGE FILTER LINEAR BIT"
        \mathcal{L}"optimalTilingFeatures": [
            "VK_FORMAT_FEATURE_BLIT_SRC_BIT",
            "VK FORMAT FEATURE SAMPLED IMAGE FILTER LINEAR BIT"
        \mathbf{1}"bufferFeatures": [
            "VK FORMAT FEATURE UNIFORM TEXEL BUFFER BIT",
            "VK_FORMAT_FEATURE_STORAGE_TEXEL_BUFFER_ATOMIC_BIT",
            "VK_FORMAT_FEATURE_VERTEX_BUFFER_BIT"
```
"VkPhysicalDeviceShaderSubgroupExtendedTypesFeaturesKHR": { "shaderSubgroupExtendedTypes": true }, "VkPhysicalDevice8BitStorageFeaturesKHR": { "storageBuffer8BitAccess": true, "uniformAndStorageBuffer8BitAccess": true, "storagePushConstant8": false

},

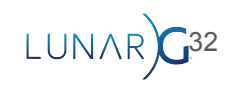

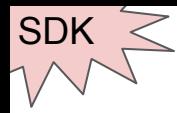

```
"extensions": {
    "VK KHR swapchain": 70,
    "VK KHR sampler mirror clamp to edge": 3,
```

```
"VK FORMAT B8G8R8A8 SSCALED": {
    "VkFormatProperties": {
        "linearTilingFeatures": [
            "VK FORMAT FEATURE BLIT SRC BIT",
            "VK FORMAT FEATURE SAMPLED IMAGE FILTER LINEAR BIT"
        1,
        "optimalTilingFeatures": [
            "VK_FORMAT_FEATURE_BLIT_SRC_BIT",
            "VK FORMAT FEATURE SAMPLED IMAGE FILTER LINEAR BIT"
        \mathbf{1}"bufferFeatures": [
            "VK FORMAT FEATURE UNIFORM TEXEL BUFFER BIT",
            "VK FORMAT FEATURE STORAGE TEXEL BUFFER ATOMIC BIT",
            "VK_FORMAT_FEATURE_VERTEX_BUFFER_BIT"
```
"VkPhysicalDeviceShaderSubgroupExtendedTypesFeaturesKHR": { "shaderSubgroupExtendedTypes": true }, "VkPhysicalDevice8BitStorageFeaturesKHR": { "storageBuffer8BitAccess": true, "uniformAndStorageBuffer8BitAccess": true, "storagePushConstant8": false

```
},
```

```
"maxUniformBufferRange": 4294967295,
"maxVertexInputAttributeOffset": 4294967295,
"maxVertexInputAttributes": 64,
"maxVertexInputBindingStride": 16383,
"maxVertexInputBindings": 32,
"maxVertexOutputComponents": 128,
"maxViewports": 16,
```
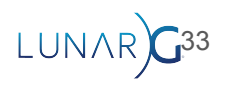

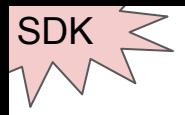

#### Vulkan Profiles - Use Case

- Validation Layers need to test extensions when we don't have HW that supports it
- Use MockICD as our driver
- Use Profile Layers to make it seem we support the extension

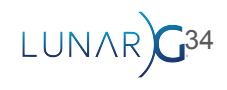

日 KhronosGroup / Vulkan-Tools Public

#### **MockICD**

- Null driver
- Will pretend to be a driver, but will do no work
- Great if you need to test a layer and don't care about the GPU

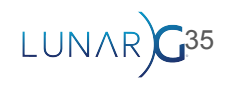

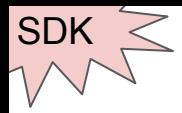

#### Vulkan Info and Vulkan Caps Viewer

- Shows what is supported on your device
- **Vulkan Info** == command line tool
- **Vulkan Caps View** == GUI tool
	- Results can be viewed on <https://vulkan.gpuinfo.org/>

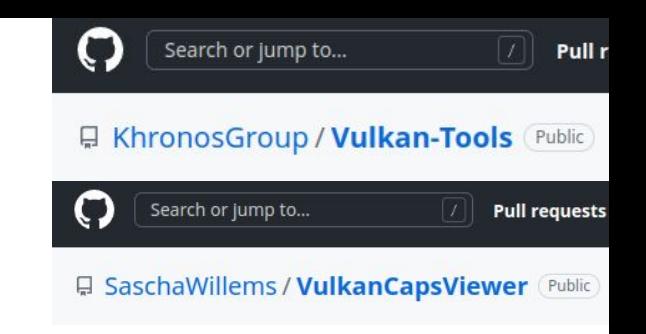

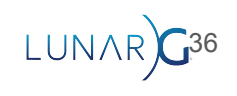
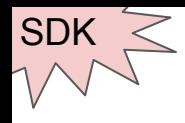

## Vulkan Info

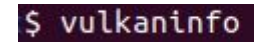

#### \$ vulkaninfo --summary

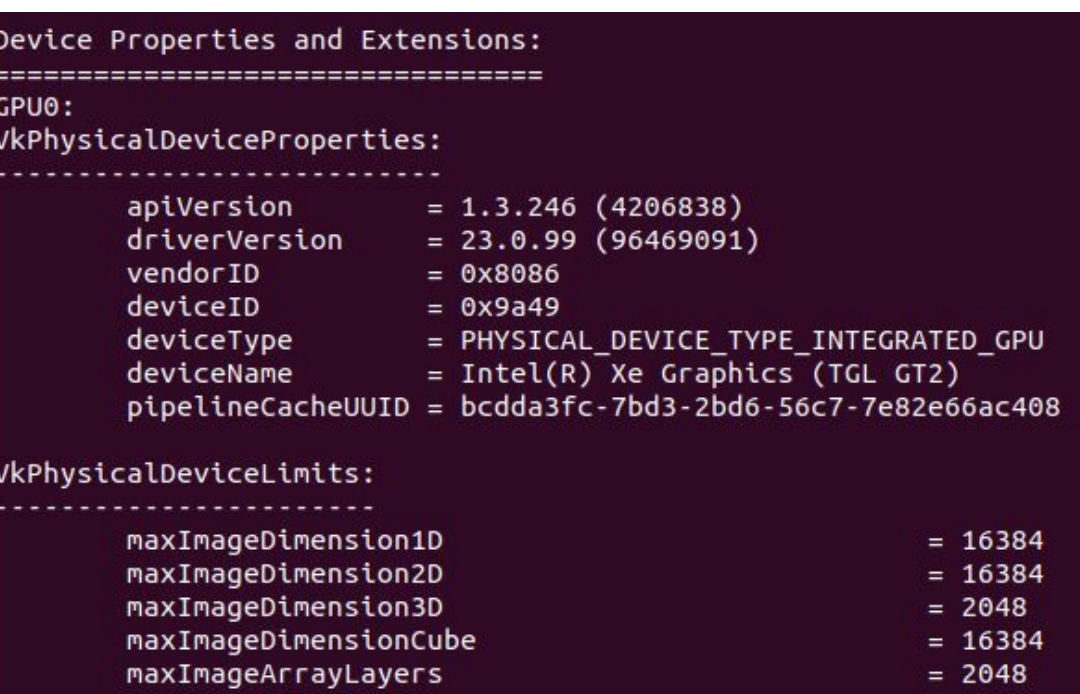

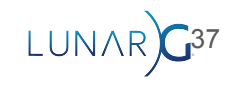

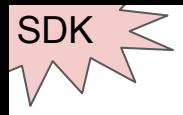

## Vulkan Caps Viewer

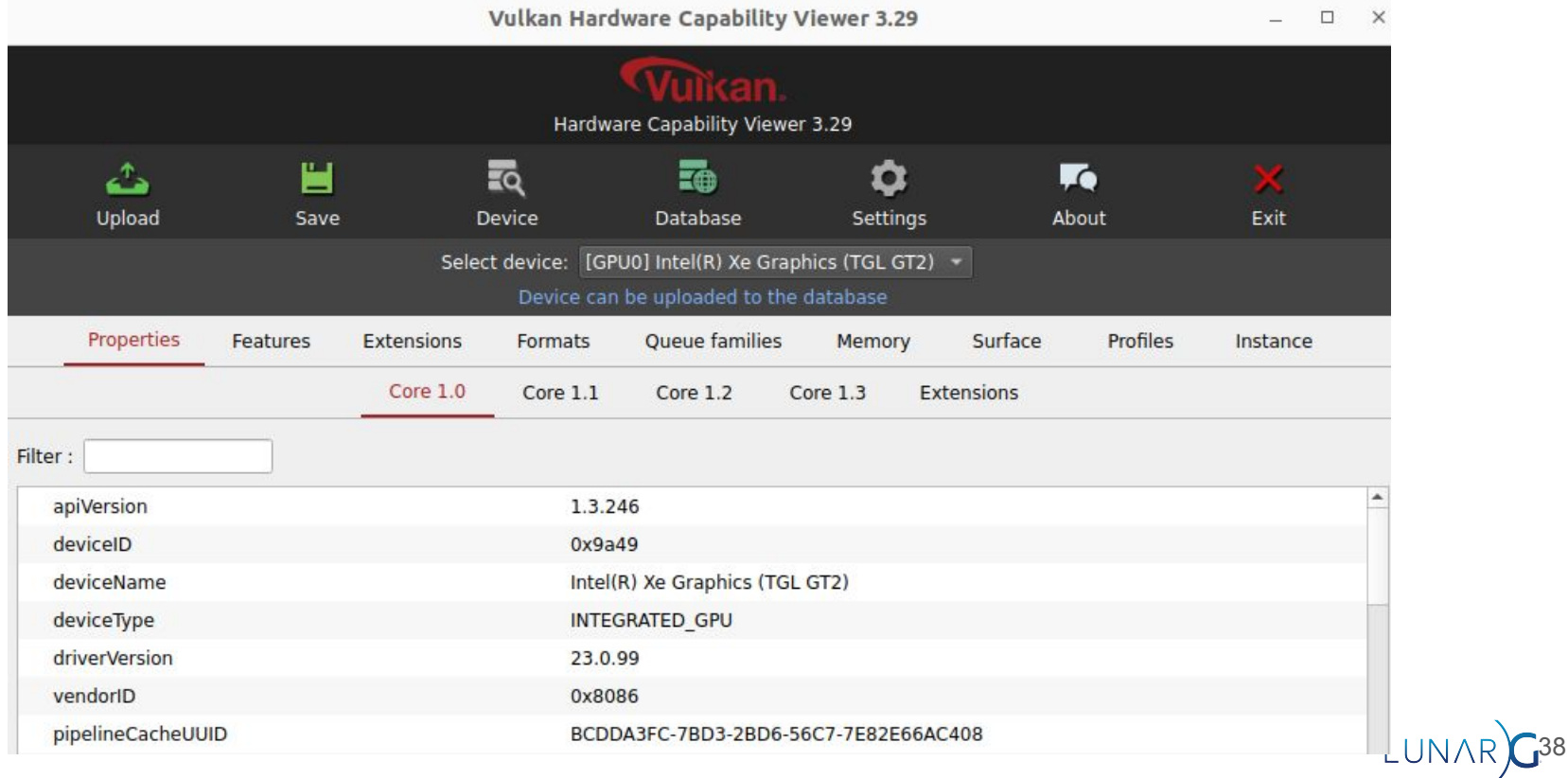

## Vulkan Caps Viewer

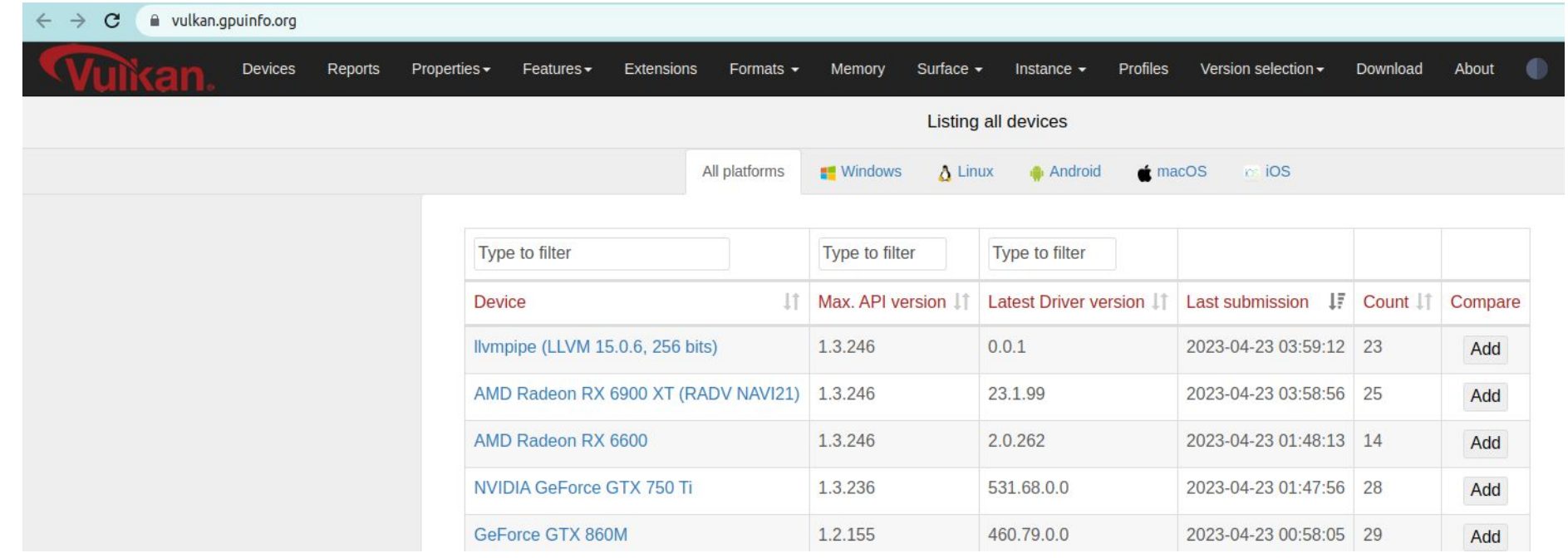

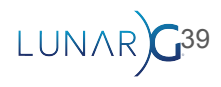

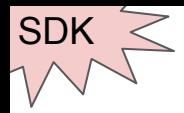

# Vulkan Configurator (VkConfig)

- Enabling and configuring layers can be hard
- VkConfig makes it easy
	- GUI tool
	- Lists available options visible for selection

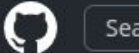

**El LunarG / VulkanTools** Public

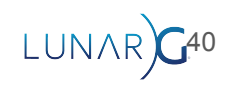

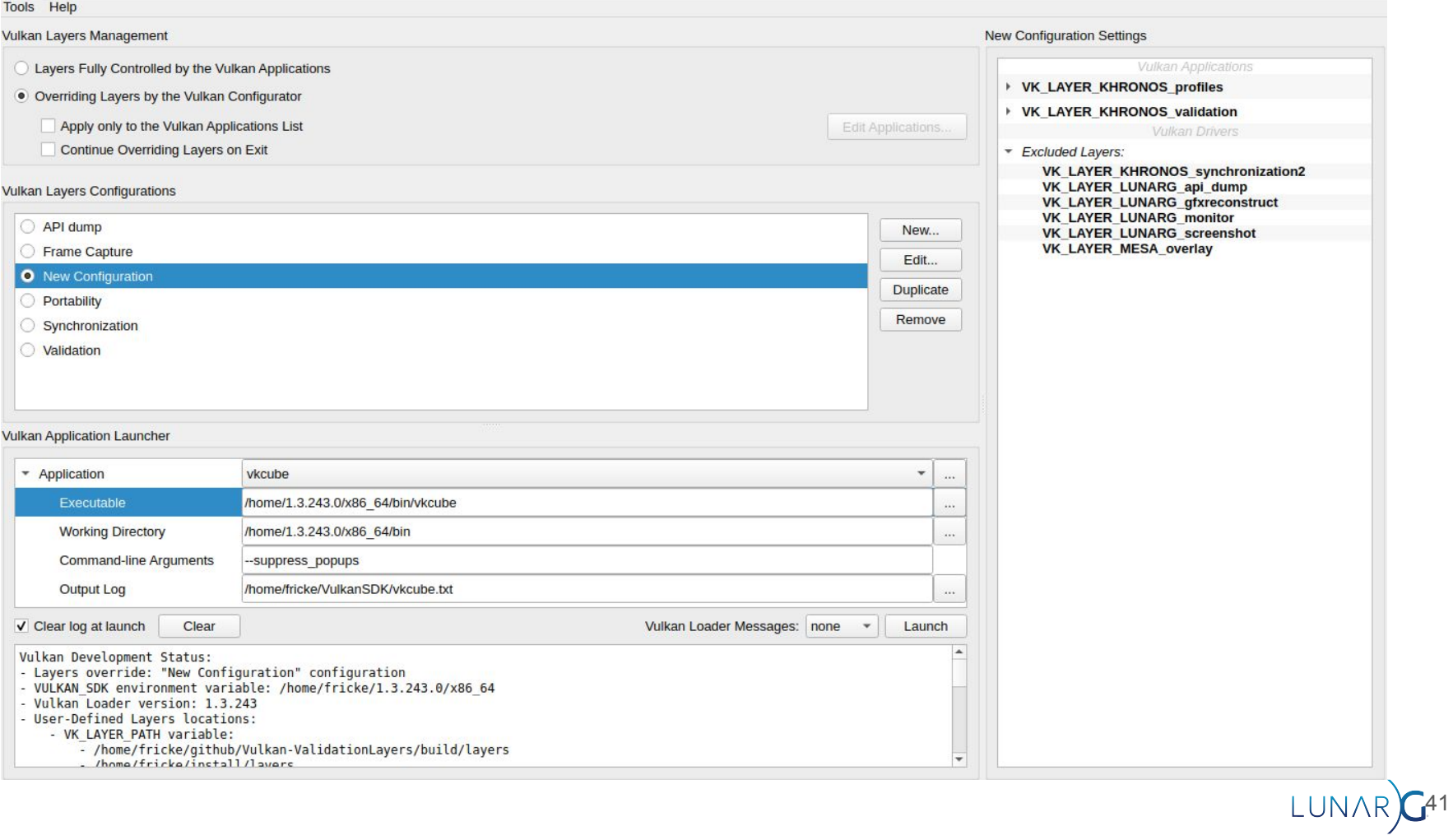

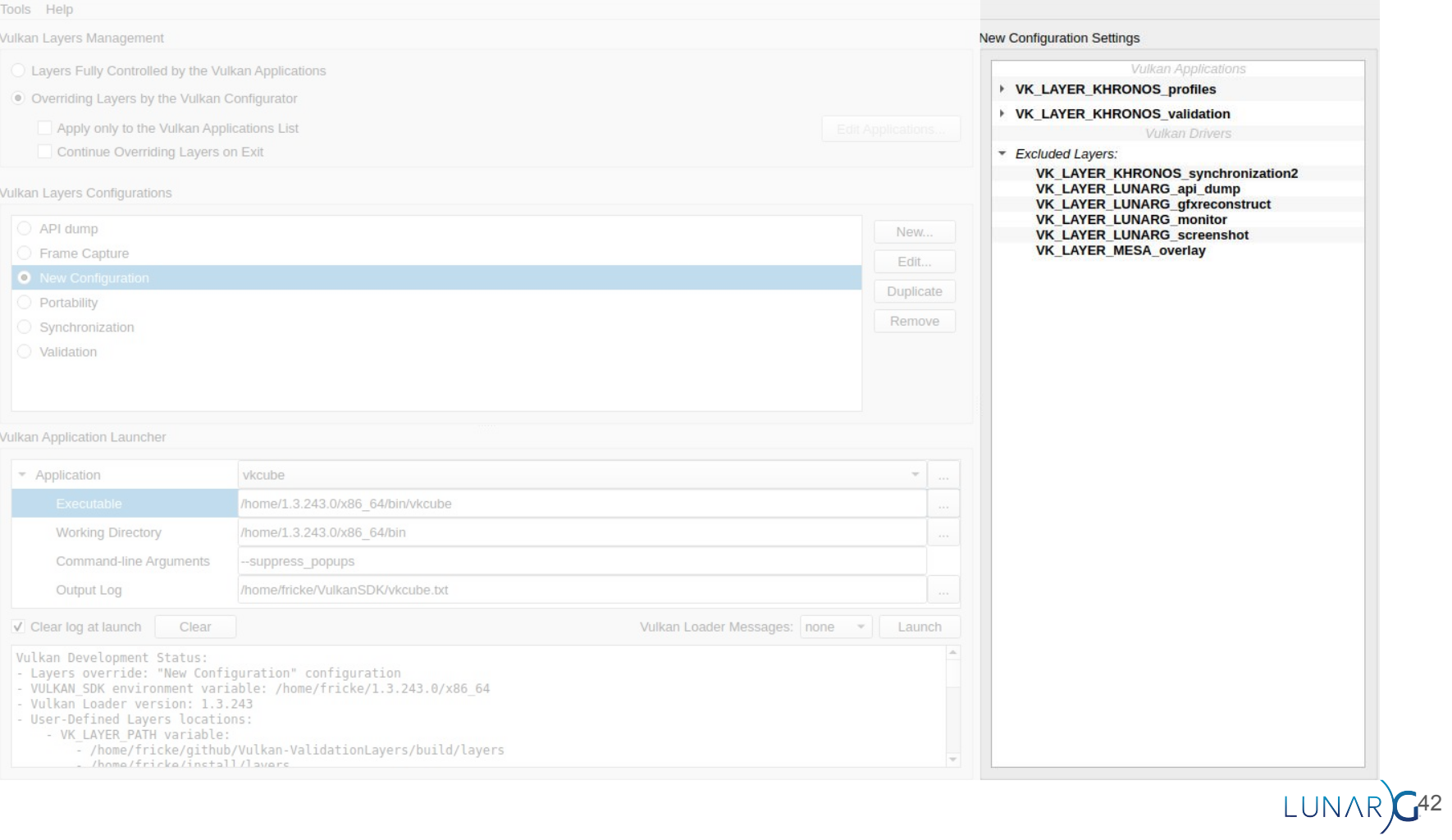

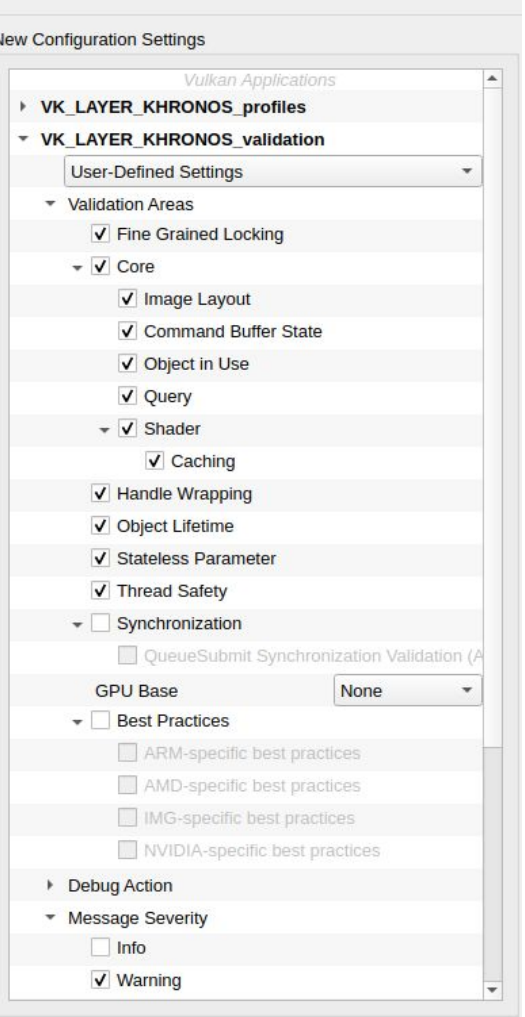

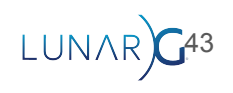

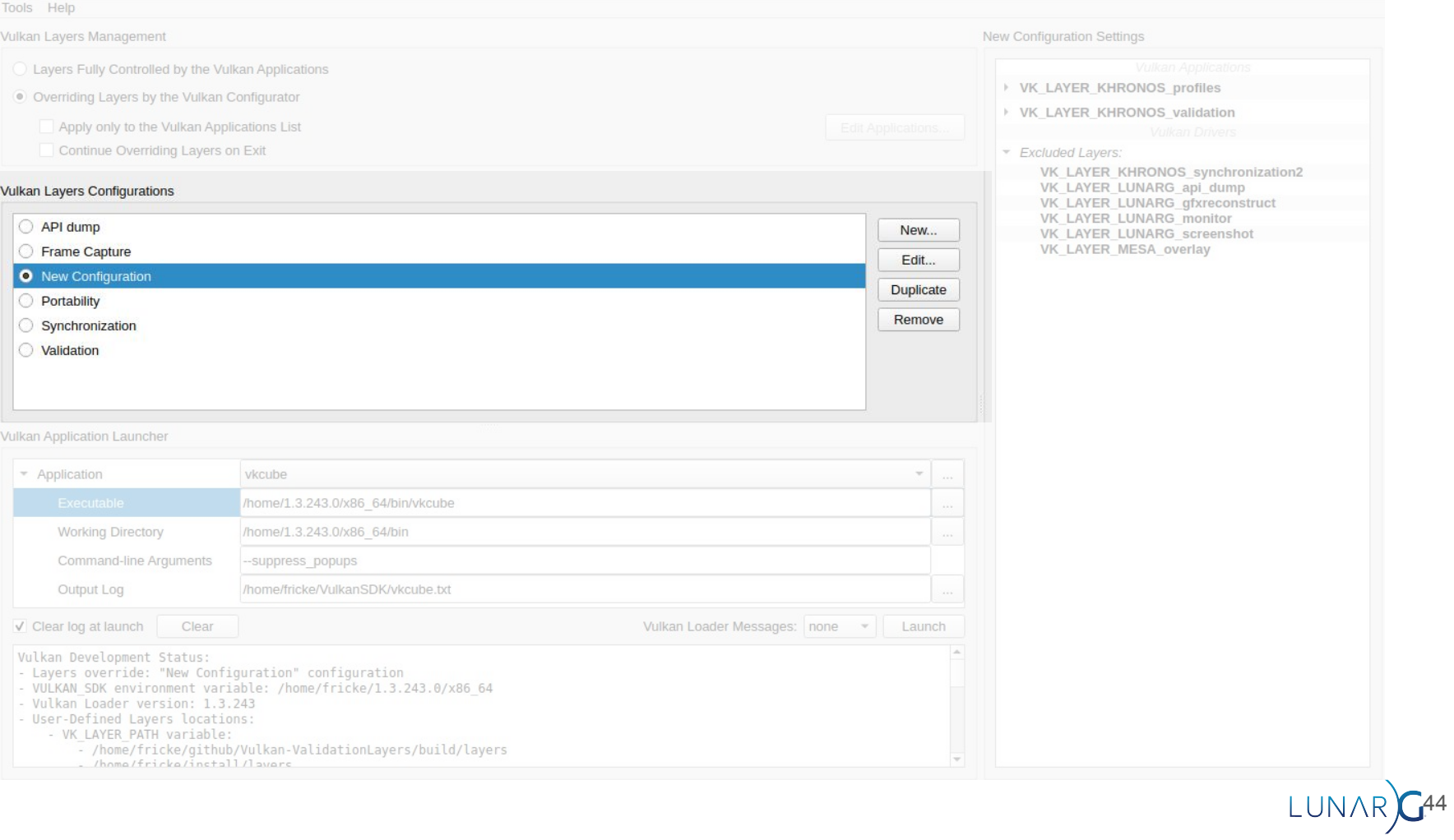

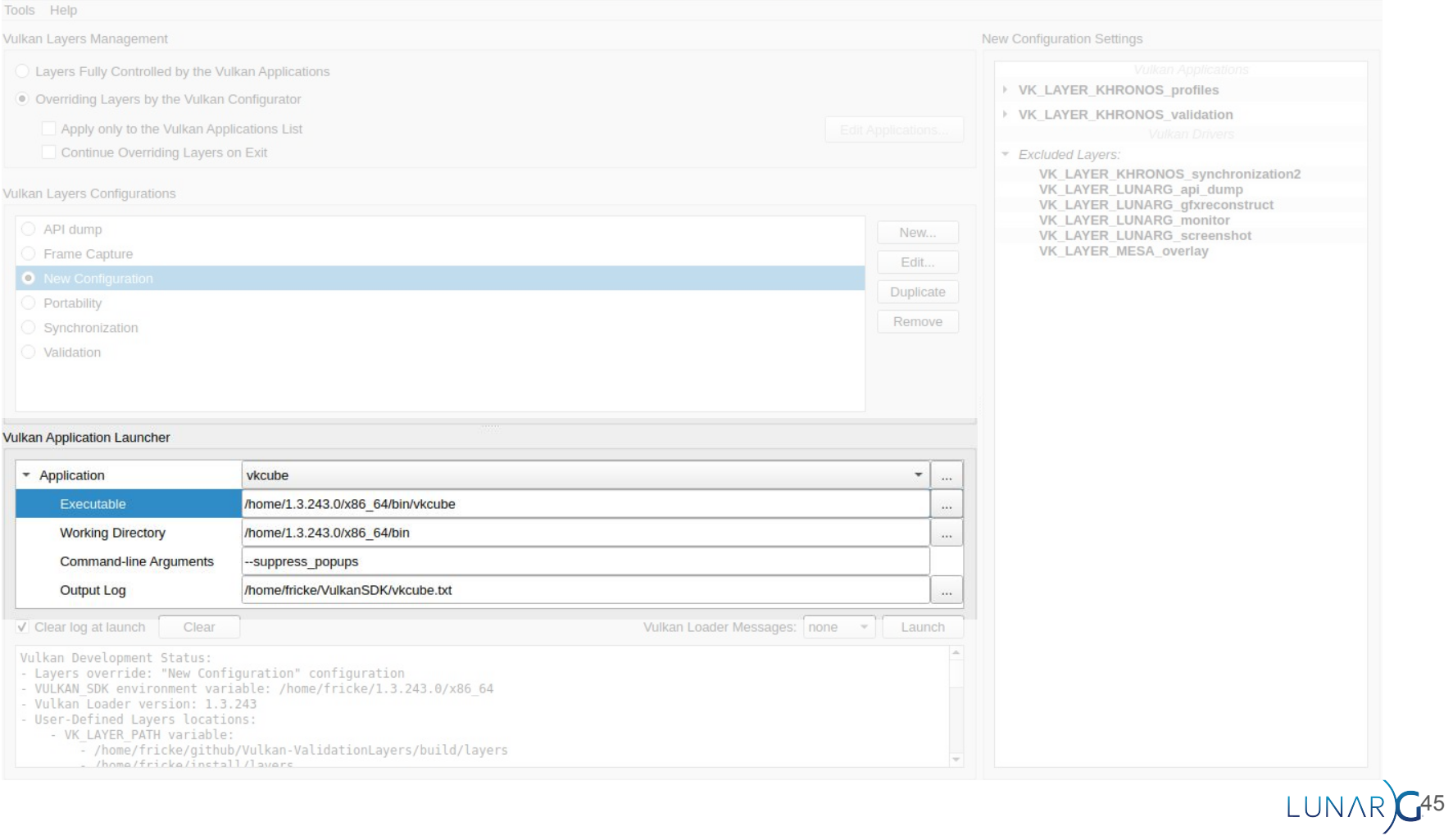

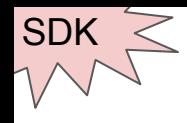

- "Is everything set up correctly" app
- "Lightswitch test": Is my Vulkan installation working?
	- (Loader, layers, driver, etc)

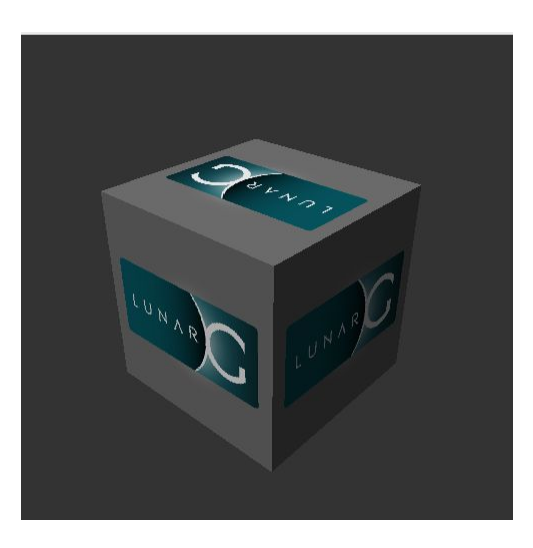

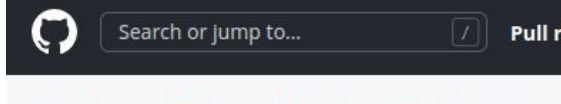

日 KhronosGroup / Vulkan-Tools Public

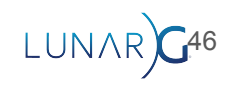

## **Shaders**

- See SPIR-V talk if you want to make your own SPIR-V Tool
- Lots of tools focused on shaders

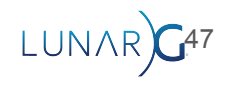

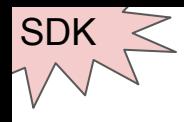

# glslang

- Khronos reference GLSL compiler
- Most common way to bring GLSL to SPIR-V
- Can also compile HLSL to SPIR-V
	- Up to Shader Model 5

Search or jump to... 日 KhronosGroup / gislang Public

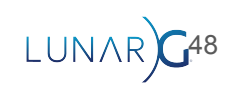

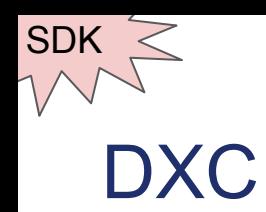

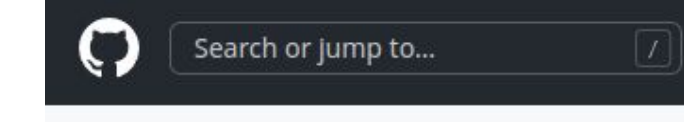

日 microsoft / DirectXShaderCompiler Public

Tool for taking HLSL to SPIR-V  $\bullet$ 

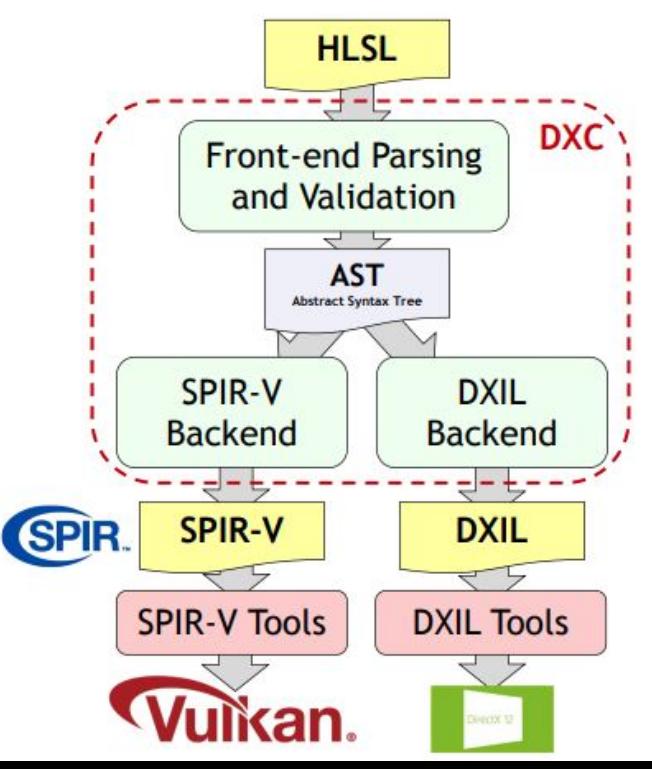

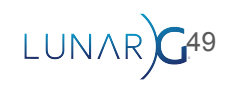

**Pull requests** 

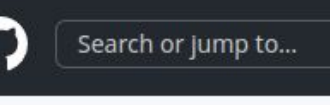

日 google / clspv Public

### clspv

- Turns OpenCL kernels into Vulkan compatible SPIR-V
- Works well, requires a lot of work arounds
	- <https://github.com/google/clspv/blob/main/docs/OpenCLCOnVulkan.md>

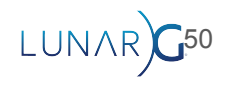

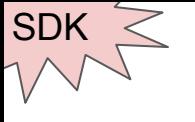

## SPIR-V Tools

Search or jump to... Pull 日 KhronosGroup / SPIRV-Tools Public

● Collections of Tools maintained by the Khronos Groups

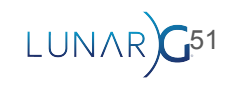

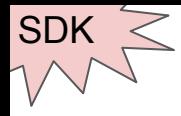

## spirv-as and spirv-dis

- $\bullet$  as  $==$  assembler
- $\bullet$  dis  $==$  disassembler
- Go between SPIR-V binary and readable

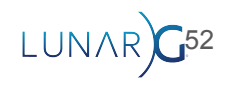

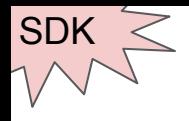

# spirv-opt

- Set of passes that can be used to optimized SPIR-V
- Designed to be run offline

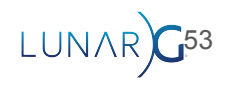

# spirv-diff, spirv-reduce, spirv-fuzz

**● spirv-diff**

SDK

- Shows a diff between 2 SPIR-V modules
- **● spirv-reduce**
	- Tries to simplify a SPIR-V shader as much as possible
- **● spirv-fuzz**
	- Applies semantics-preserving transformations

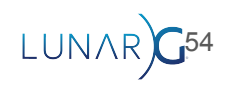

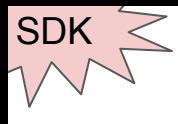

## SPIRV-Cross

**日 KhronosGroup / SPIRV-Cross** Public

Search or jump to...

55

Pull

- Takes SPIR-V and tries to turn it into a human readable language (GLSL, HLSL, etc)
- Main two use cases
	- Better understand what the shader is doing
	- Portability

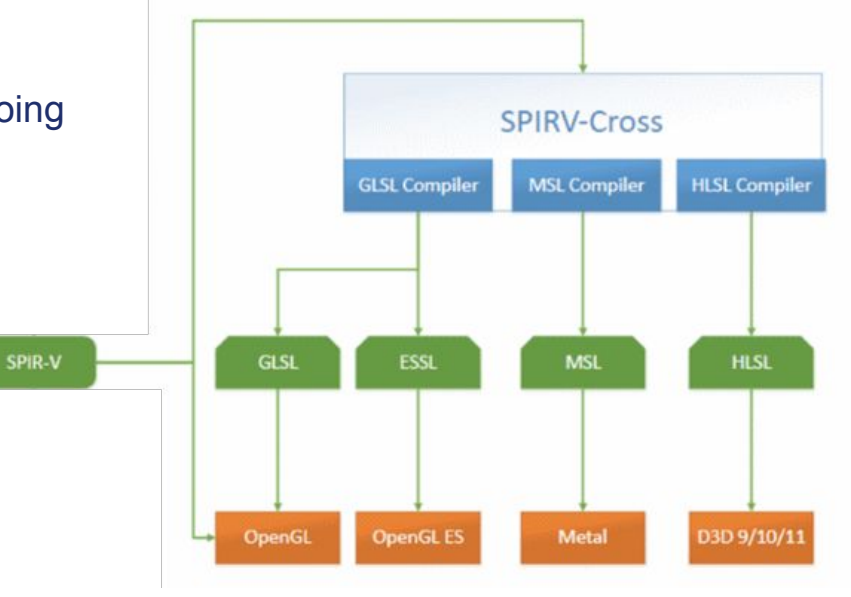

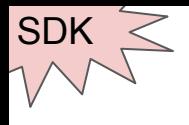

- Search or jump to... Pull re 日 KhronosGroup / SPIRV-Reflect Public
- Runtime library to help parse what is in the SPIR-V file
	- Descriptor locations
	- Getting interface variable info
	- etc

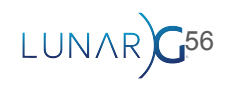

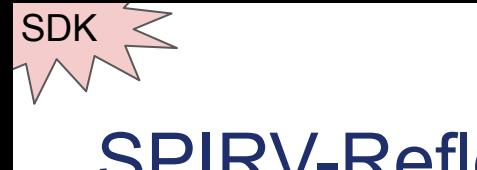

```
// Generate reflection data for a shader
SpvReflectShaderModule module;
SpvReflectResult result = spvReflectCreateShaderModule(spirv_nbytes, spirv_code, &module);
assert(result == SPV REFLECT RESULT SUCCESS);
// Enumerate and extract shader's input variables
uint32_t var_count = 0;
result = spvReflectEnumerateInputVariables(&module, &var count, NULL);
assert(result == SPV_REFLECT_RESULT_SUCCESS);
SpvReflectInterfaceVariable** input_vars =
  (SpvReflectInterfaceVariable**)malloc(var_count * sizeof(SpvReflectInterfaceVariable*));
result = spvReflectEnumerateInputVariables(&module, &var_count, input_vars);
assert(result == SPV_REFLECT_RESULT_SUCCESS);
```
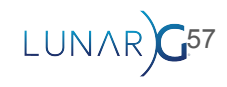

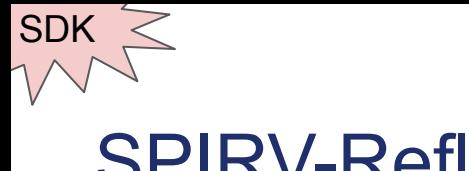

```
// Generate reflection data for a shader
SpvReflectResult result = spvReflectCreateShaderModule(spirv_nbytes, spirv_code, &module);
abbert (Tesuit -- orv_nereevi_neouer_ouuueub);
// Enumerate and extract shader's input variables
uint32_t var_count = 0;
result = spvReflectEnumerateInputVariables(&module, &var_count, NULL);
assert(result == SPV_REFLECT_RESULT_SUCCESS);
SpvReflectInterfaceVariable** input_vars =
  (SpvReflectInterfaceVariable**)malloc(var_count * sizeof(SpvReflectInterfaceVariable*));
result = spvReflectEnumerateInputVariables(&module, &var_count, input_vars);
assert(result == SPV_REFLECT_RESULT_SUCCESS);
```
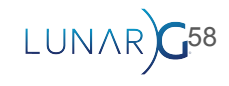

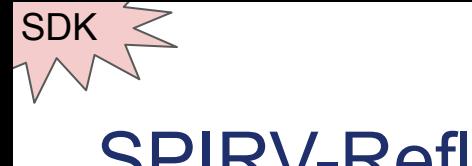

```
// Generate reflection data for a shader
SpvReflectShaderModule module;
SpvReflectResult result = spvReflectCreateShaderModule(spirv nbytes, spirv code, &module);
assert(result == SPV REFLECT RESULT SUCCESS);
// Enumerate and extract shader's input variables
result = spvReflectEnumerateInputVariables(&module, &var_count, NULL);
```

```
GOODING COULD -- OFV_INSPECUT_INSOULD_OUUUSOOJ
```

```
SpvReflectInterfaceVariable** input_vars =
```
result = spvReflectEnumerateInputVariables(&module, &var\_count, input\_vars);

assert (Tesult -- SPV\_MEFLEVI\_MESULT\_SUUVESS);

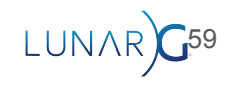

LUNAR 60

#### 日 KhronosGroup / SPIRV-Visualizer Public

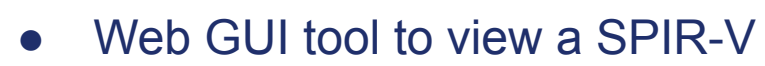

● Nicer than using spirv-dis

SPIRV-Visualizer

● [www.khronos.org/spir/visualizer/](http://www.khronos.org/spir/visualizer/)

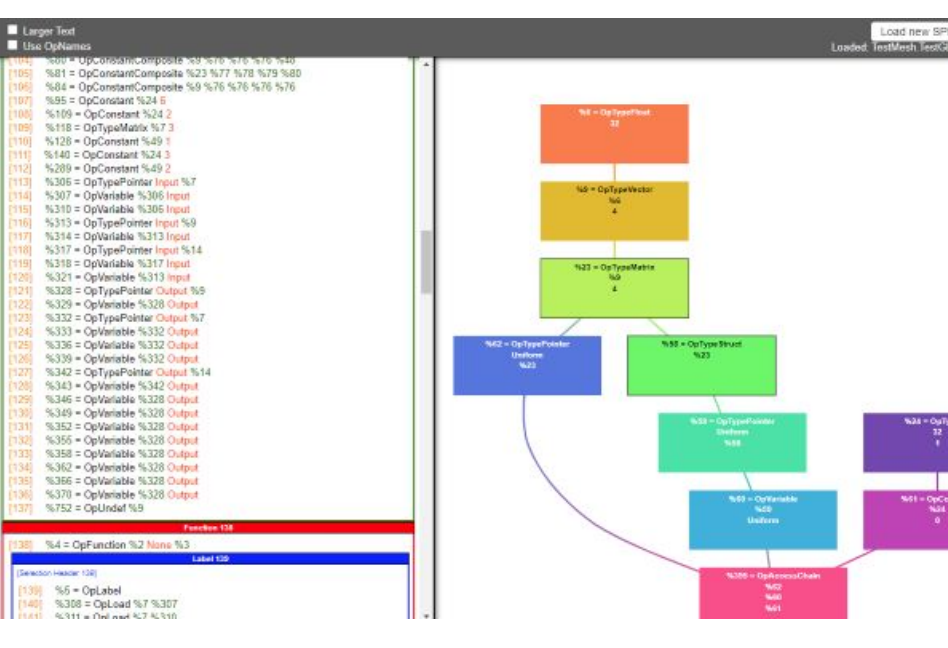

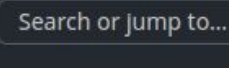

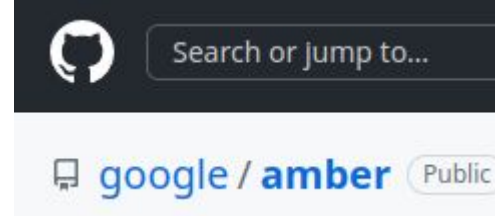

- Provide a shader and info that describes the intended action
- Will take it, generate the correct Vulkan, then run it
- Designed for isolating bugs

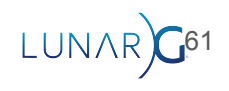

```
SHADER vertex vtex shader PASSTHROUGH
SHADER fragment frag_shader GLSL
#version 430
layout(location = \theta) in vec4 color_in;
layout(location = 0) out vec4 color out;
void main() { }color\_out = color_in;7
END
BUFFER img buf FORMAT B8G8R8A8 UNORM
PIPELINE graphics my_pipeline
  ATTACH vtex_shader
  ATTACH frag_shader
  FRAMEBUFFER SIZE 256 256
  BIND BUFFER img buf AS color LOCATION 0
END
CLEAR my_pipeline
EXPECT img_buf IDX 0 0 SIZE 256 256 EQ_RGBA 0 0 0 0
```
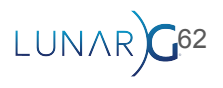

```
SHADER vertex vtex_shader PASSTHROUGH
SHADER fragment frag_shader GLSL
#version 430
layout(location = 0) in vec4 color_in;
layout(location = 0) out vec4 color out;
void main() \{color\_out = color_in;END
```
BUFFER img buf FORMAT B8G8R8A8 UNORM

```
PIPELINE graphics my_pipeline
 ATTACH vtex_shader
 ATTACH frag_shader
```
FRAMEBUFFER SIZE 256 256 BIND BUFFER img buf AS color LOCATION 0 END

CLEAR my\_pipeline EXPECT img\_buf IDX 0 0 SIZE 256 256 EQ\_RGBA 0 0 0 0

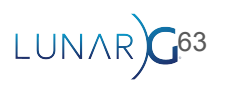

```
SHADER vertex vtex shader PASSTHROUGH
SHADER fragment frag_shader GLSL
#version 430
```

```
layout(location = \theta) in vec4 color_in;
layout(location = 0) out vec4 color out;
```

```
void main() { }color\_out = color_in;7
END
```
BUFFER img buf FORMAT B8G8R8A8 UNORM

```
PIPELINE graphics my_pipeline
 ATTACH vtex_shader
 ATTACH frag_shader
```

```
FRAMEBUFFER SIZE 256 256
  BIND BUFFER img buf AS color LOCATION 0
END
```
CLEAR my\_pipeline EXPECT img\_buf IDX 0 0 SIZE 256 256 EQ\_RGBA 0 0 0 0

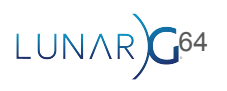

```
SHADER vertex vtex shader PASSTHROUGH
SHADER fragment frag_shader GLSL
#version 430
```

```
layout(location = 0) in vec4 color_in;
layout(location = 0) out vec4 color out;
```

```
void main() \{color\_out = color_in;7
END
```
BUFFER img buf FORMAT B8G8R8A8 UNORM

```
PIPELINE graphics my_pipeline
 ATTACH vtex_shader
 ATTACH frag_shader
 FRAMEBUFFER SIZE 256 256
 BIND BUFFER img_buf AS color LOCATION 0
```
#### END

CLEAR my\_pipeline EXPECT img\_buf IDX 0 0 SIZE 256 256 EQ\_RGBA 0 0 0 0

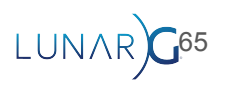

```
SHADER vertex vtex shader PASSTHROUGH
SHADER fragment frag_shader GLSL
#version 430
layout(location = 0) in vec4 color_in;
layout(location = 0) out vec4 color out;
void main() {color\_out = color_in;7
END
BUFFER img buf FORMAT B8G8R8A8 UNORM
PIPELINE graphics my_pipeline
 ATTACH vtex_shader
 ATTACH frag_shader
  FRAMEBUFFER SIZE 256 256
  BIND BUFFER img_buf AS color LOCATION 0
END
CLEAR my_pipeline
```
EXPECT img\_buf IDX 0 0 SIZE 256 256 EQ\_RGBA 0 0 0 0

LUNAR 66

Search or jump to...

#### RenderDoc

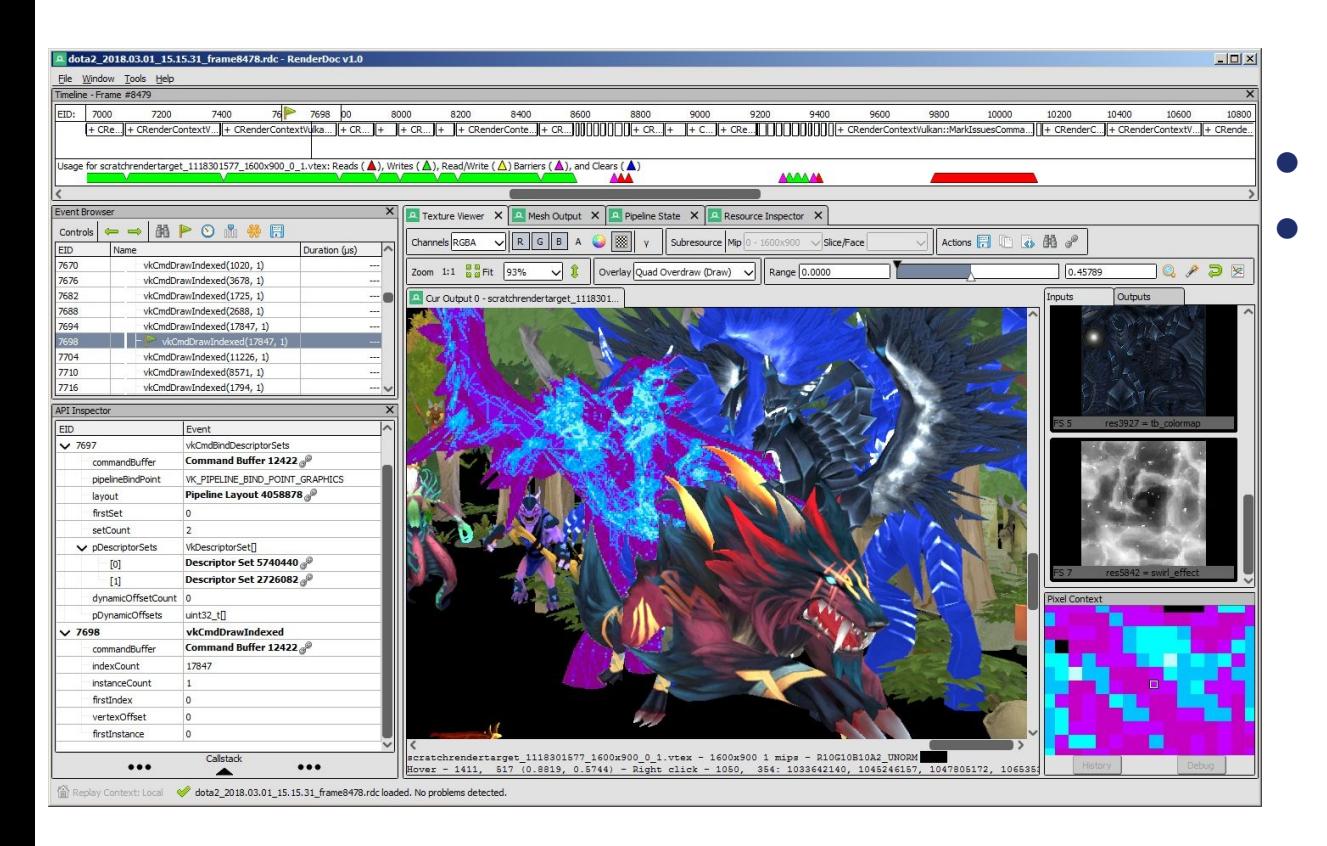

#### Popular tool for debugging ● Works per-frame

LUNAR)<sup>67</sup>

#### RenderDoc

- Shader level debugging now supported
- See [Greg Fischer's 2023 Vulkanised talk!](https://www.youtube.com/watch?v=Fja4lT508cA)

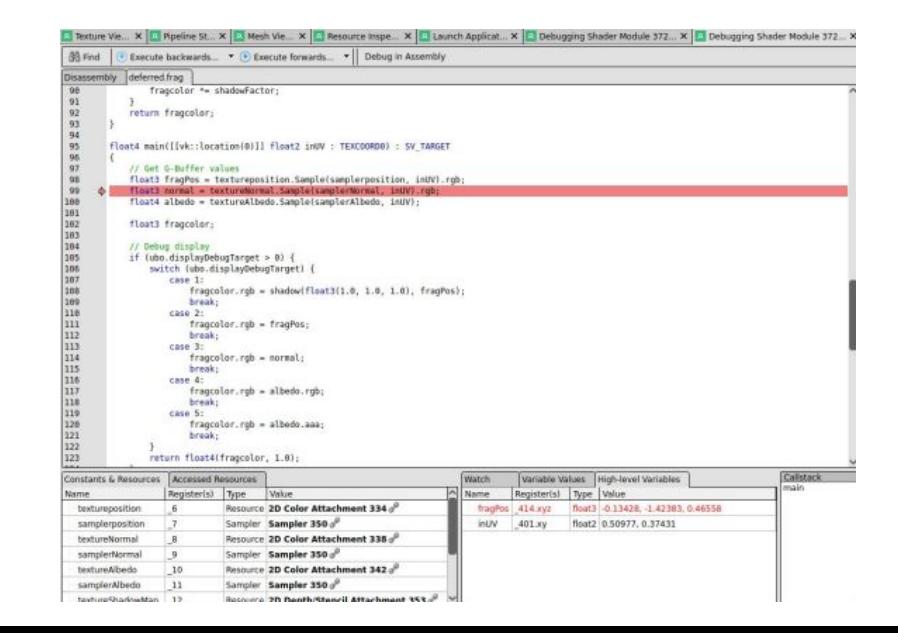

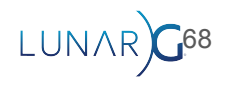

## Hardware / Platform Profiling tool

69

- AMD Radeon GPU Profiler
- Android GUI Inspector (AGI)
- ARM Mobile Studio
- Intel Graphics Performance Analyzers
- NVIDIA Nsight Tools
- Qualcomm Snapdragon Profiler
- Tracy Profiler (cross-vendor)

## Swiftshader and Lavapipe

- Open source CPU implementations
- **Swiftshader** created by Google
- **Lavapipe** created by Mesa team
- Can be useful to remove issue of driver bugs
- Note: These are not "reference drivers," but **can** be used as **a** reference

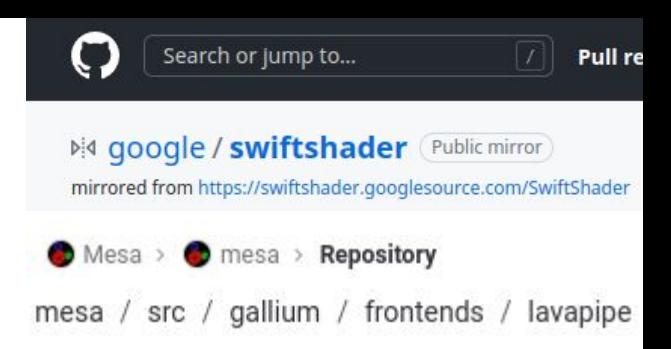

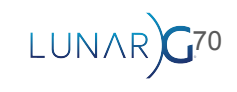

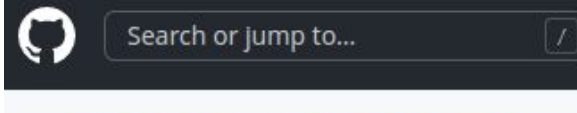

#### **日 KhronosGroup / VK-GL-CTS** Public

## **CTS**

- Set of tests required to pass for all implementations
- Most likely will not use
- Best way to prevent a bug is having a test for it

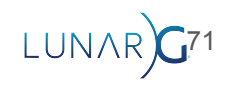

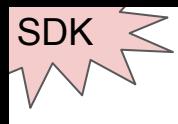

## Volk

- Meta-Loader for Vulkan
- Used to help reduce the function call overhead
- Only for when Indirectly linking the loader

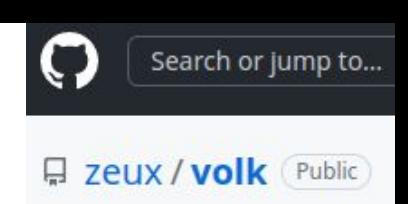

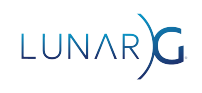
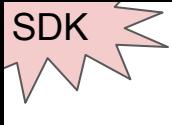

### Volk

- Directly linking
	- Compile time
	- Need Loader to link against
- Indirectly linking
	- Runtime
	- Makes calls such dlsym and dlopen
	- What Volk uses

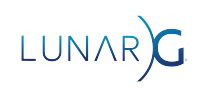

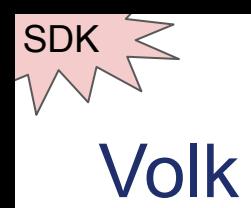

#### vkGetDeviceProcAddr(device, "vkCmdDraw")

Vulkan Application Vulkan Loader

GPU (Vulkan Driver)

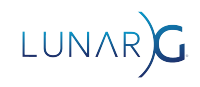

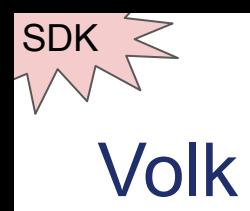

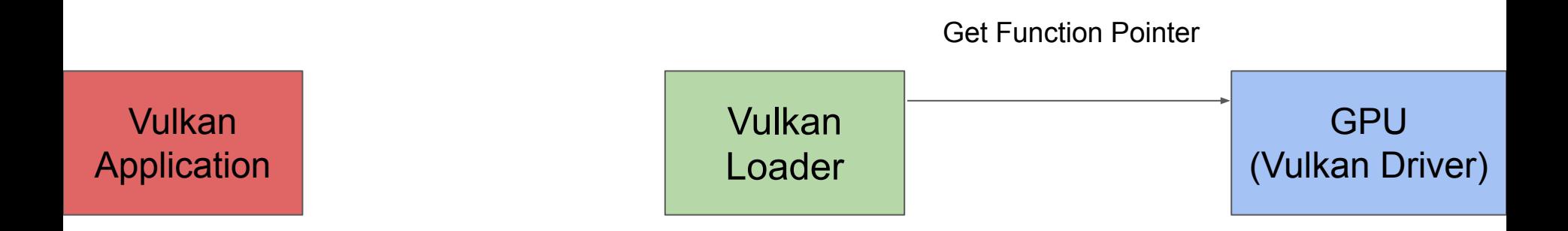

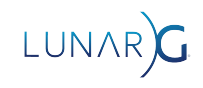

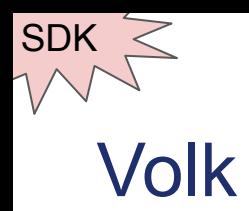

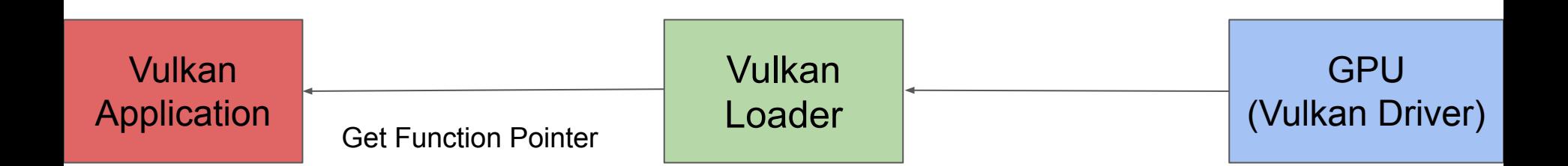

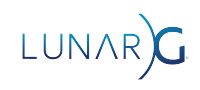

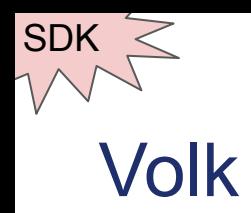

(without Volk)

Call vkCmdDraw

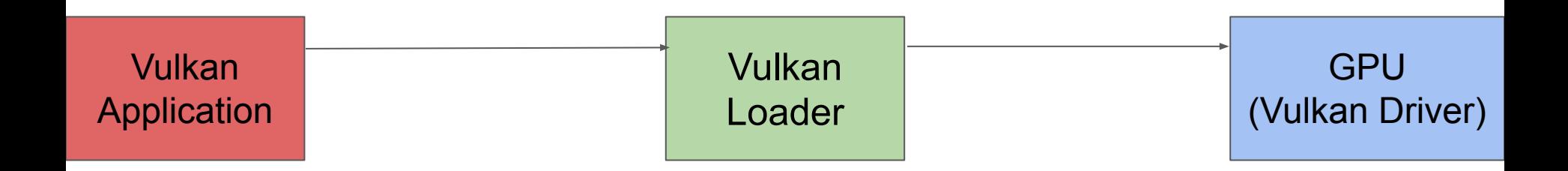

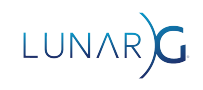

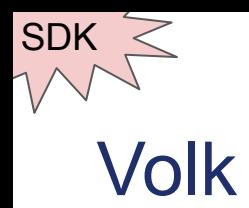

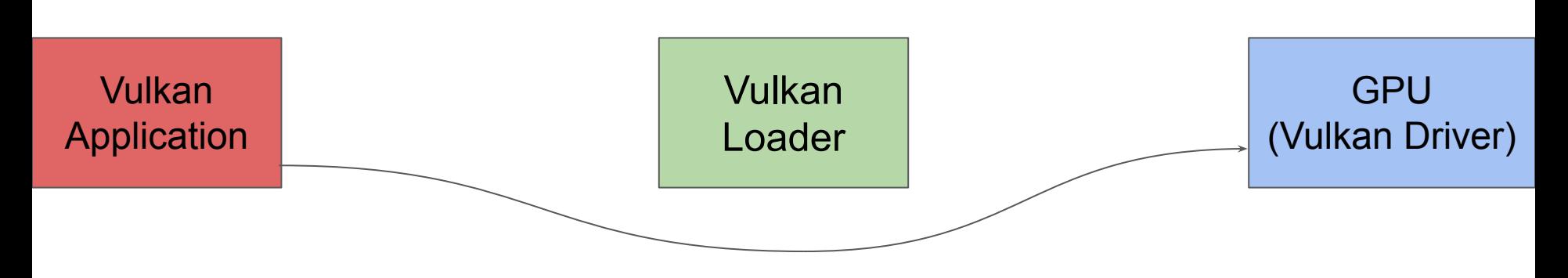

Use Volk to call vkCmdDraw directly to driver after

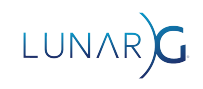

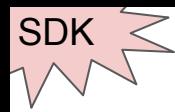

 $\bm{\mathsf{C}}$ 

日 GPUOpen-LibrariesAndSDKs / VulkanMemoryAllocator Public

# VMA (Vulkan Memory Allocator)

- Library used to manage memory allocation
- Used all over the industry
	- Created and maintained by AMD

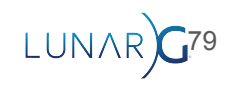

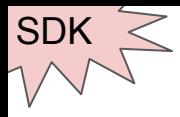

## VMA (Vulkan Memory Allocator)

```
VkBufferCreateInfo bufferInfo = { VK STRUCTURE TYPE BUFFER CREATE INFO };
bufferInfo.size = 65536;
bufferInfo.usage = VK_BUFFER_USAGE_VERTEX_BUFFER_BIT | VK_BUFFER_USAGE_TRANSFER_DST_BIT;
```

```
VmaAllocationCreateInfo allocInfo = \{\};
allocInfo.usage = VMA_MEMORY_USAGE_AUTO;
```

```
VkBuffer buffer;
VmaAllocation allocation;
vmaCreateBuffer(allocator, &bufferInfo, &allocInfo, &buffer, &allocation, nullptr);
```
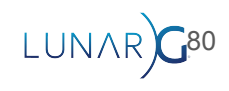

# Questions?